## Adding a new employee to your Anytime Pediatrics account

Last Modified on 09/25/2024 3:37 pm EDT

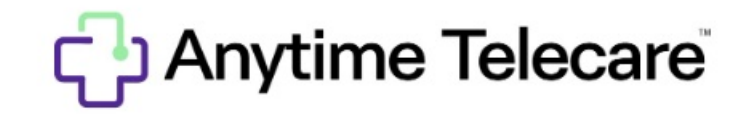

**Adding a new employee from your practice**

Do you need to add a new employee from your practice to the Anytime Pediatrics platform? Our support team will be happy to assist you with this request.

Please send a message to support@anytimetelecare.com with the following information for the new user:

- **First name**
- **Last name**
- **e Email**
- **Phone number**
- **Notification type (SMS and/or Email)-Please provide phone number if he/she would like to receive text message notification**
- **Also specify if she will be a Clinician, Office Administrator, or both.**

Once our support team receives your message, we will be happy to add this employee to your practice's Anytime Pediatrics account.